### **Оглавление**

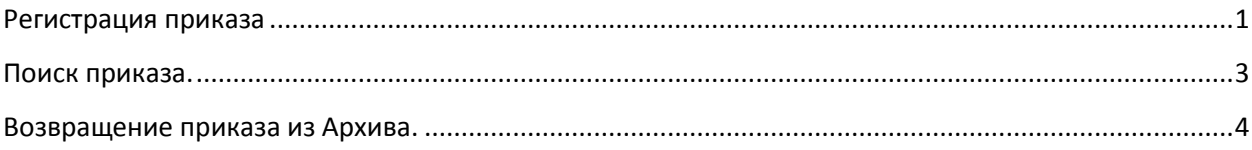

## <span id="page-0-0"></span>**Регистрация приказа**

В узле **Регистрация** выбрать приказ, который необходимо зарегистрировать.

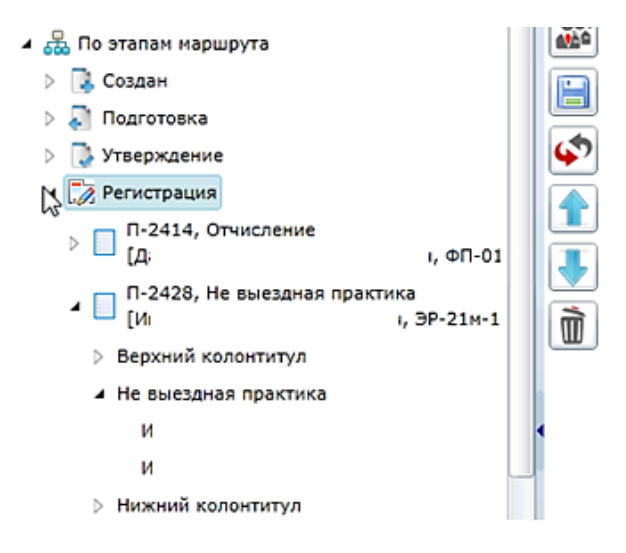

Для регистрации необходимо заполнить параметры верхнего колонтитула. Для этого нажмите на параграф приказа **Верхний колонтитул.** Далее нажмите на вкладку **Параметры - > Параметры параграфа**. Откроется вкладка с параметрами параграфа для заполнения.

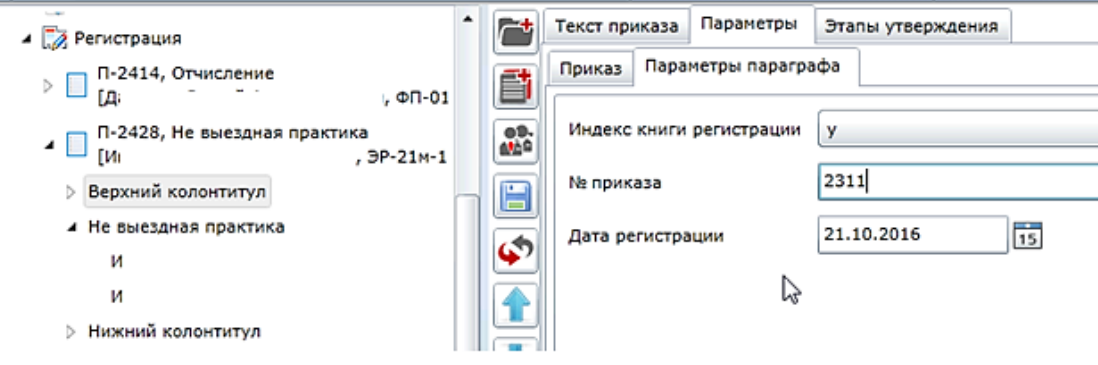

После заполнения полей перейдите на вкладку **Текст приказа** и нажмите **Параграф.**

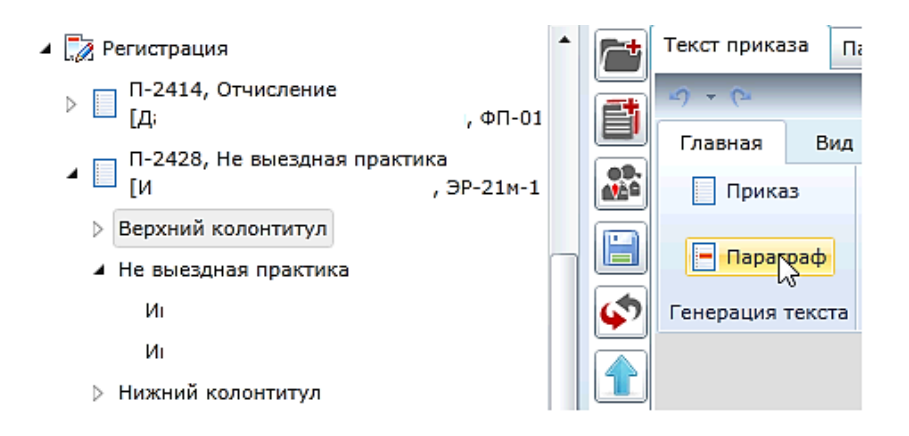

#### Появится текст верхнего колонтитула.

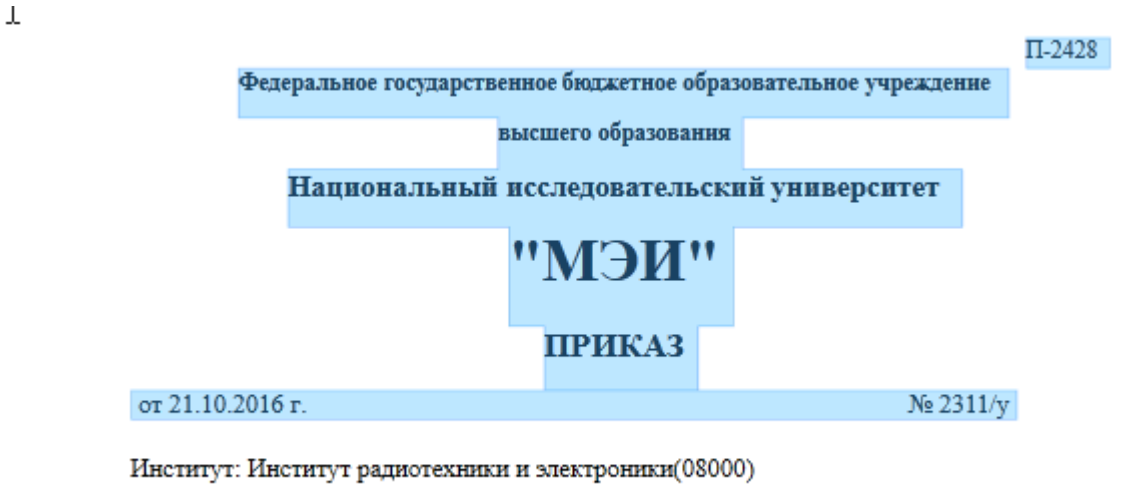

Содержание: о направлении на научно-исследовательскую практику студентов 2 курса магистратуры ИРЭ(РТФ)

После генерации текста приказа перейдите на вкладку **Этапы утверждения.** Нажмите на кнопку

#### **Передать**.

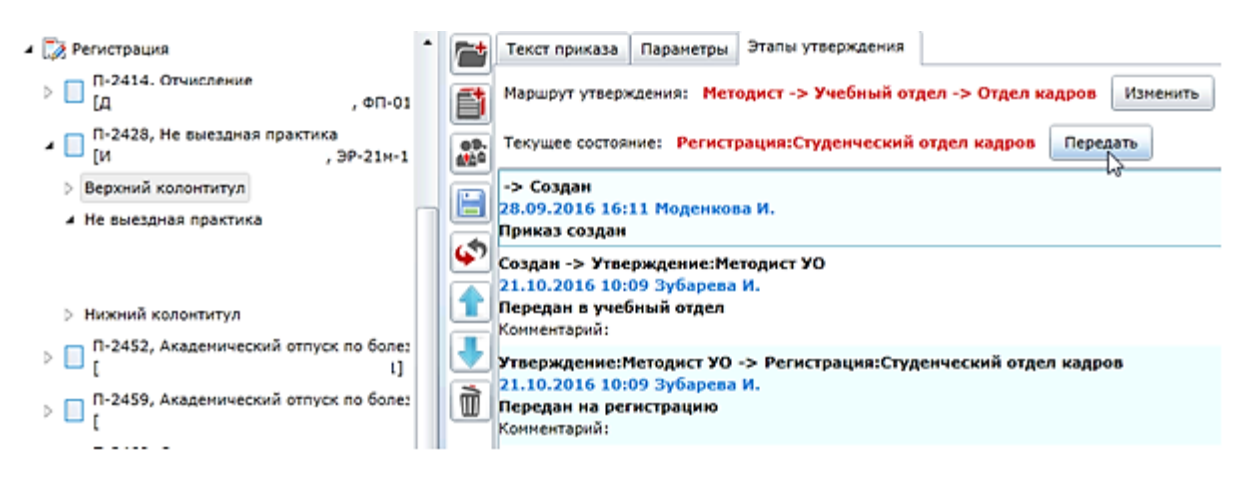

В появившемся окне выбрать соответствующий переход **Зарегистрировать и передать в архив**.

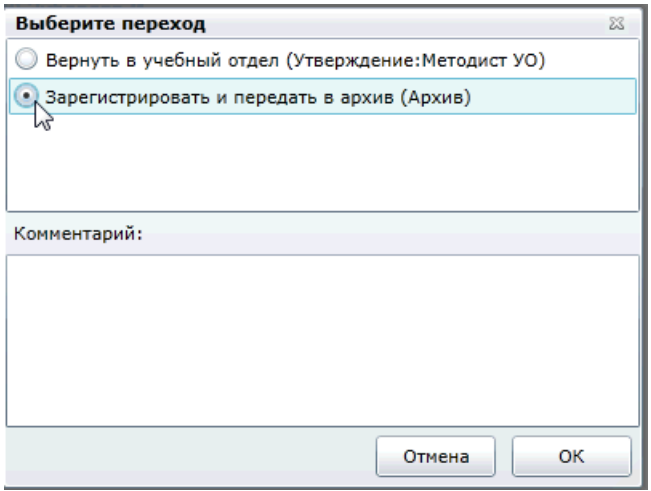

После регистрации приказ будет виден в узле **Архив.**

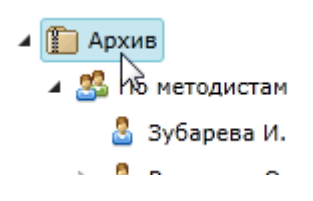

## <span id="page-2-0"></span>**Поиск приказа.**

Для поиска приказа нажмите на кнопку **Поиск** в левой части окна. Поиск приказа можно осуществлять по различным параметрам:

- Ид приказа (например, П-1234)
- Номер регистрации
- Дата регистрации
- Фамилия, имя, отчество студента
- Тип параграфа
- Состояние

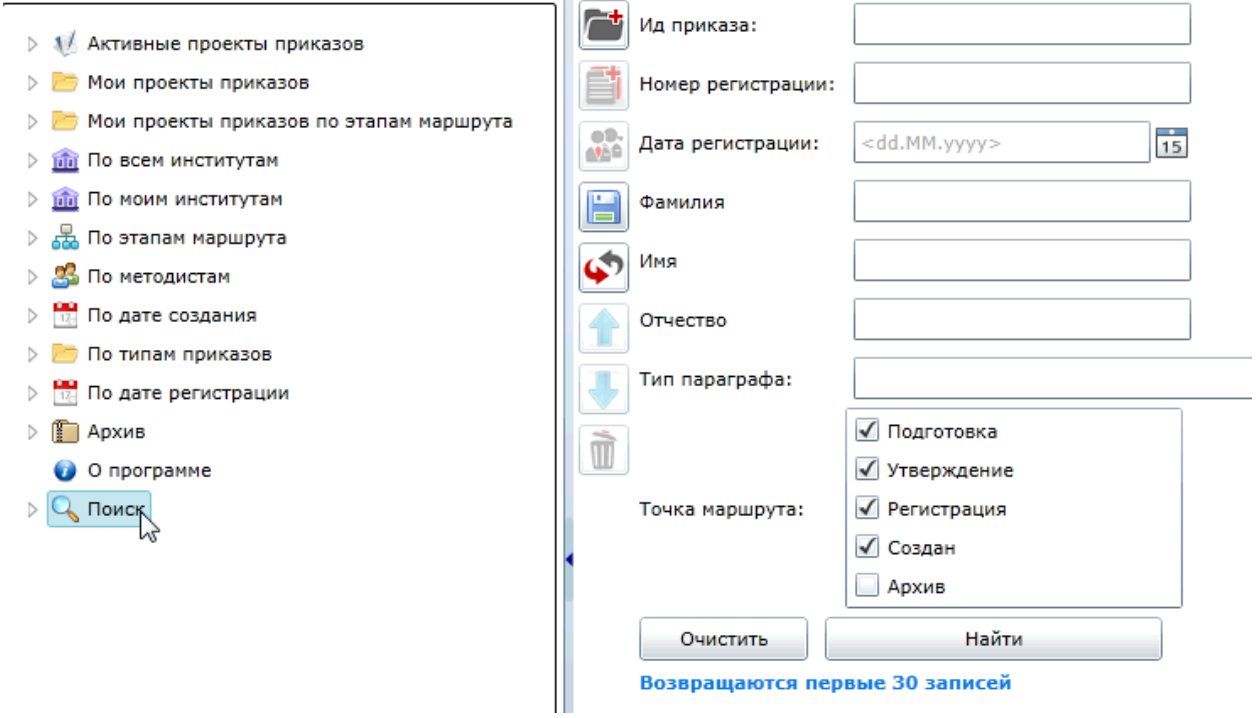

После задания параметров поиска необходимо нажать кнопку **Найти**. Результаты поиска отобразятся в левой части окна под кнопкой **Поиск.**

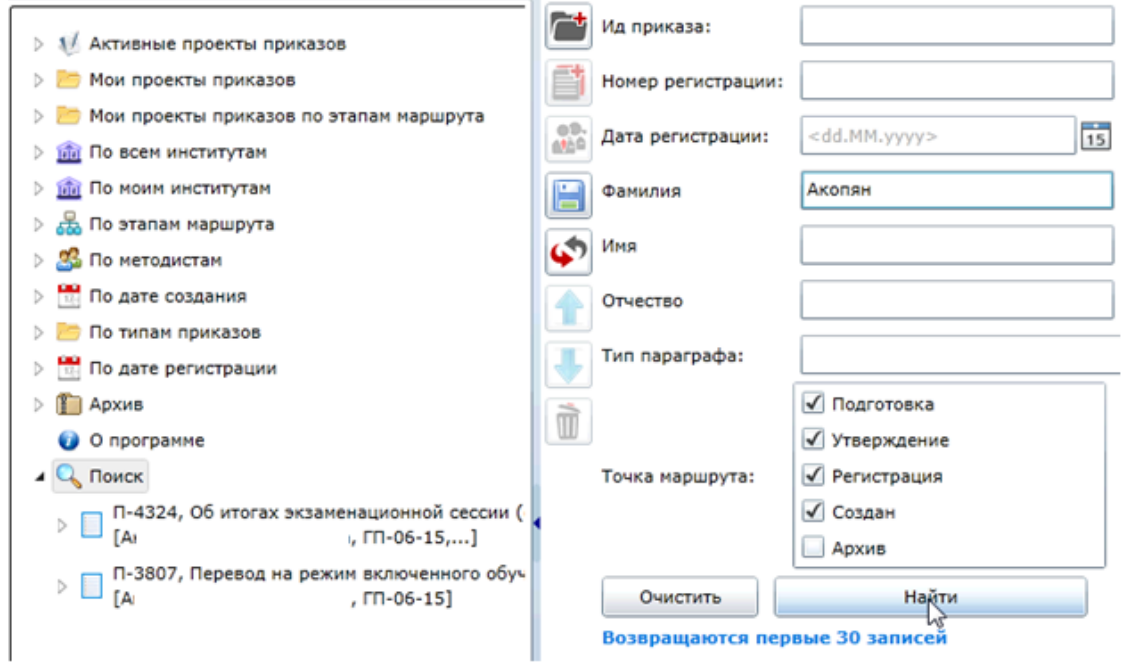

Можно задать одновременно несколько параметров для поиска.

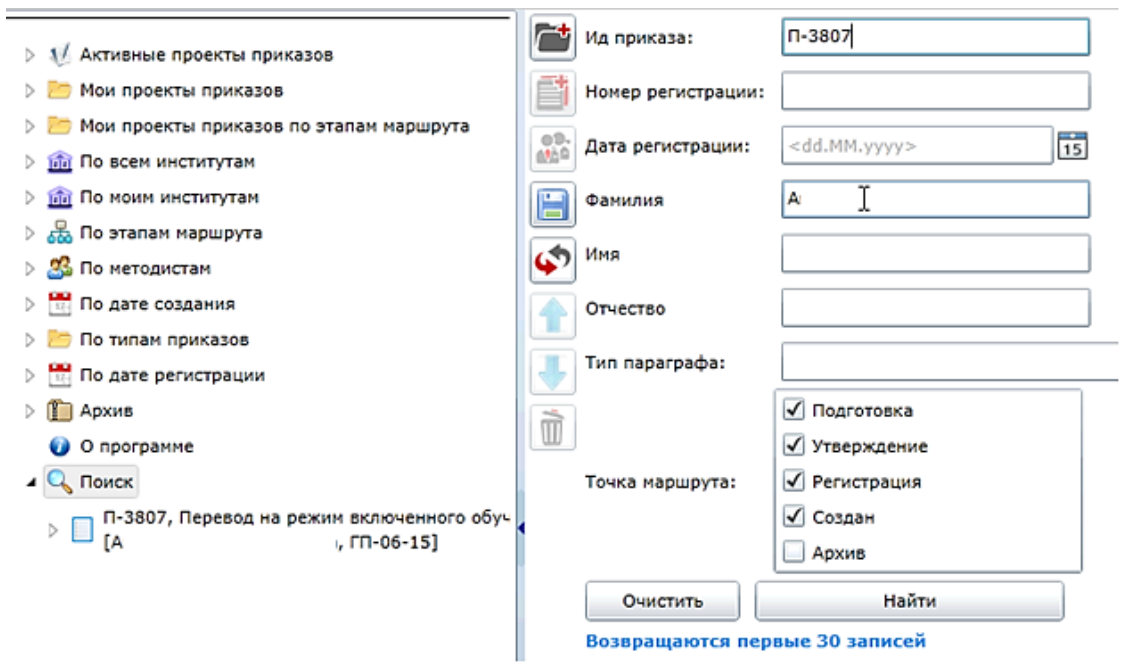

# <span id="page-3-0"></span>**Возвращение приказа из Архива.**

Для возвращения приказа из архива найдите приказ в дереве или через поиск. Откройте вкладку **Этапы утверждения** и нажмите кнопку **Передать.**

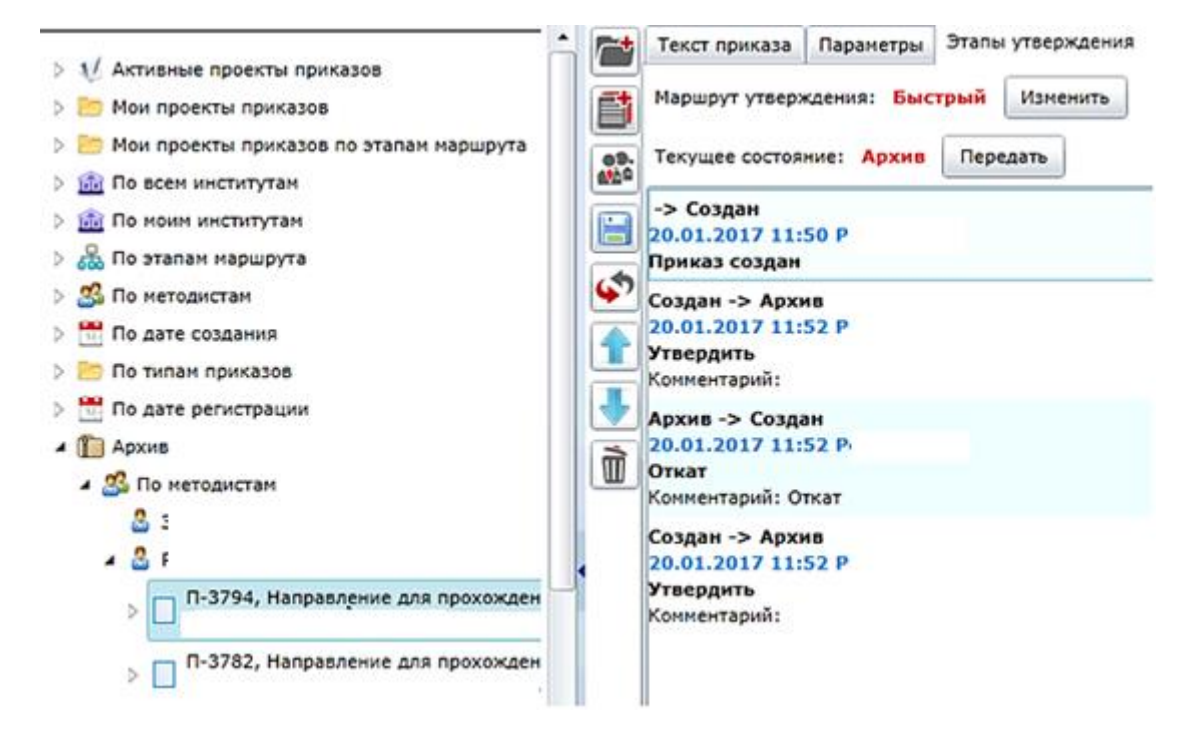

Система откроет окно для подтверждения возврата приказа. Подтвердить возврат приказа, нажав кнопку **ОК**.

**Внимание! Все изменения, внесенные приказом, будут отменены** (т.е. если приказ отправил студента в академический отпуск, то возврат приказа вернет студента в состояние, в котором он находился до академического отпуска)**.**

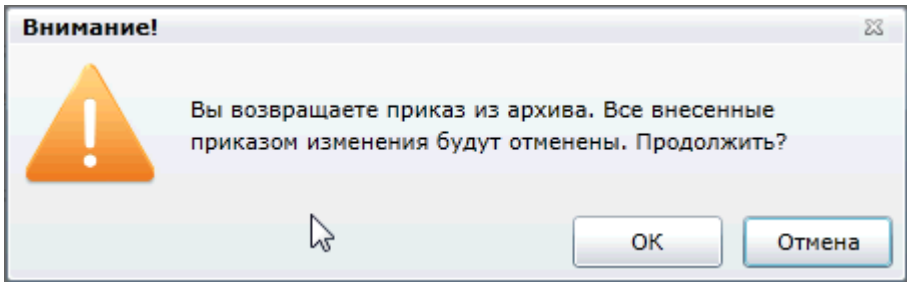

Возврат приказа вернет его в предыдущее состояние **Регистрация: студенческий отдел кадров**

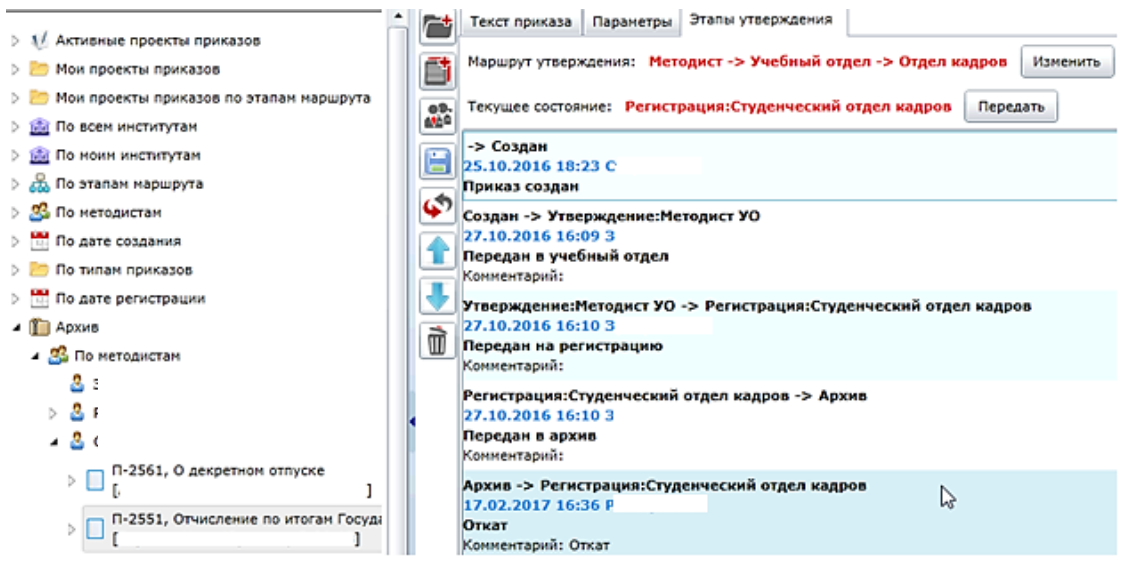

В этом состоянии доступны для редактирования параметры верхнего колонтитула:

- Индекс книги регистрации
- Номер приказа
- Дата регистрации

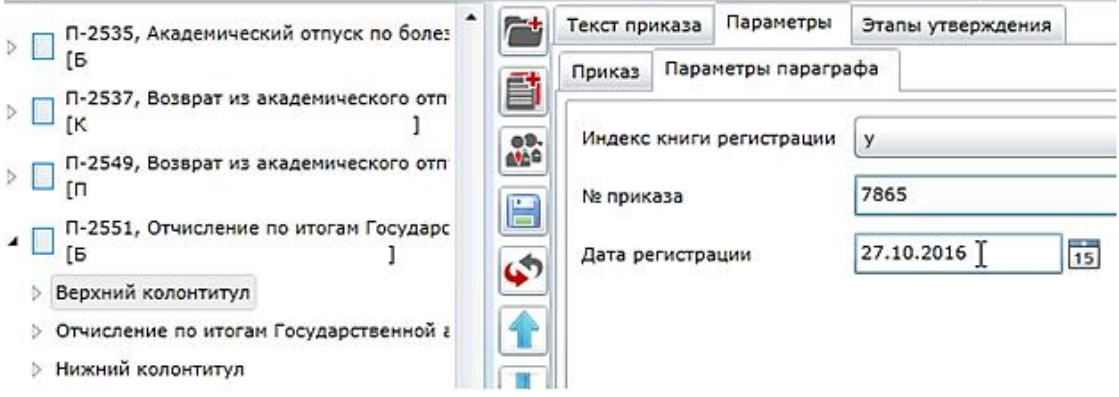

После изменения параметров верхнего колонтитула необходимо обновить текст приказа (текст верхнего колонтитула) и зарегистрировать приказ, как описано в пункте [Регистрация приказа](#page-0-0).